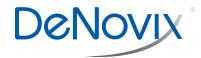

Technical Note 165

# **Troubleshooting Guide**

## **Table of Contents**

| Sample Result Concerns                                              | 4  |
|---------------------------------------------------------------------|----|
| Microvolume Sample Concentration Accuracy                           | 4  |
| Microvolume Sample Concentration Reproducibility                    | 5  |
| Cuvette Sample Concentration Accuracy                               | 6  |
| Cuvette Sample Concentration Reproducibility                        | 7  |
| Bad Purity Ratios                                                   | 7  |
| Negative Numbers or Inverted Spectra                                | 8  |
| Water or Buffer has Significant Absorbance                          | 8  |
| Results Differ between UV-Vis versus dsDNA or Protein A280          | 8  |
| Jagged or Choppy Spectra                                            | 9  |
| Shifts in Expected Peaks                                            | 9  |
| Fluorescence Results Not as Expected                                | 10 |
| 2. Hardware Issues                                                  | 11 |
| Instrument Does Not Turn On                                         | 11 |
| Display Does Not Turn On                                            | 12 |
| Start-up Logo Loops Indefinitely                                    | 12 |
| Display Not Responsive to Touch                                     | 12 |
| Display Goes Black                                                  | 12 |
| Display Appearance is Unusual (Lines, Patterns, Colors not correct) | 13 |
| Home Screen Not Correct                                             | 13 |
| No Sound                                                            | 13 |
| Time Not Maintained Without WiFi                                    | 13 |
| Cuvette Block Heater not Reaching or Holding Temperature            | 14 |
| Cuvette does not Fit in Cuvette Block                               |    |
| 3. Connectivity Issues                                              | 15 |
| WiFi Not Connecting to Network or Connecting Intermittently         | 15 |
| Ethernet Not Connecting                                             | 15 |
| Cannot Send Email from DS-11                                        | 15 |
| Export to Network Folder Not Working                                | 16 |
| Export to Network Printer Not Working                               | 16 |
| Data App: Data Not Found                                            | 17 |
| Data App: Exported Data Corrupted when Opening in EXCEL             | 17 |
| 4. Accessories                                                      | 18 |
| USB Flash Drive Not Recognized                                      | 18 |
| Dymo Printing Incomplete or Excess Information                      | 19 |
| Dymo Not Recognized                                                 | 19 |
| USB Barcode Reader Not Recognized                                   |    |
| 5. Software Error Messages                                          | 20 |
| Abs Too High                                                        | 20 |

| Abs Too Low                                                          | 20 |
|----------------------------------------------------------------------|----|
| Unfortunately "App Name" has Stopped                                 | 20 |
| Unfortunately " Database Manager" has Stopped                        | 20 |
| Wavelength Check Error                                               | 20 |
| Mechanism is Busy                                                    | 21 |
| Process Time Out                                                     | 21 |
| Lamp Reset Error                                                     | 21 |
| Access to Settings App Options Not Visible                           | 21 |
| Colorimetrics, Std Curve Apps: Saved Curves or Lists Not Shown       | 21 |
| 6. Diagnostics App                                                   | 22 |
| Microvolume Self Test Failure                                        | 22 |
| Cuvette Self Test Failure                                            | 22 |
| Microvolume Verification Test Failure-High Variability in Replicates | 22 |
| Microvolume Verification Test Failure- Low Absorbance Values         | 22 |
| Microvolume Verification Test Failure-High Absorbance Values         | 23 |
| 7. Customer Support                                                  | 23 |

# 1. Sample Result Concerns

## **Microvolume Sample Concentration Accuracy**

| Possible Causes                                              | Suggested Actions                                                                                                    |
|--------------------------------------------------------------|----------------------------------------------------------------------------------------------------|
| Sample solutions not well mixed                              | <ul> <li>Ensure samples are vortexed and well mixed before<br/>taking each aliquot for measurement.</li> </ul>                                                                                                    |
|                                                              | <ul> <li>Note: Some samples may need to warm to room temp<br/>or even be heated to ensure sample solutions are in<br/>solution.</li> </ul>                                                                                                    |
| Dirty sample surfaces at time of Blank or sample measurement | <ul> <li>Clean both microvolume surfaces. Refer to Tech Note<br/>110 Sample Surface Cleaning.</li> <li>Perform new Blank measurement.</li> </ul>                                                                                                    |
| Sample concentration too low                                 | <ul> <li>Samples that are low in concentration (e.g.&gt;10 ng/µL dsDNA) will exhibit high CV's since they are near the lower detection limit of the instrument. Concentrate the sample or use the cuvette mode.</li> </ul>                                              |
|                                                              | Perform a new Blank measurement.                                                                                                    |
| Blank was performed with sample or wrong buffer              | <ul> <li>Note: Some buffers have high absorbance at the<br/>wavelength of interest (e.g. RIPA buffers). Use<br/>Colorimetric app instead of Protein A280 when using<br/>RIPA buffers.</li> </ul>                                                                        |
| Sample type option not correct                               | <ul> <li>Select appropriate sample type from Run screen dropdown menu.</li> </ul>                                                                                                    |
| Labeled concentration not correct                            | <ul> <li>Verify expected concentration and proper storage<br/>conditions. Consider effects of evaporation on<br/>frequently used samples.</li> </ul>                                                                                                    |
| Repeated measurement of same aliquot                         | <ul> <li>Use a fresh aliquot for each measurement to avoid sample evaporation.</li> </ul>                                                                                                    |
| Same tip used to deliver multiple aliquots of sample         | Use a fresh tip to deliver each sample aliquot.                                                                                                    |
| Insufficient sample volume                                   | <ul> <li>Confirm that pipette is calibrated and that the sample is<br/>delivered to the instrument measurement surface.</li> </ul>                                                                                                    |
| delivered to measurement surface                             | <ul> <li>Note: Some sample types may wick up the side of the<br/>tip and not be delivered to the surface as expected.</li> </ul>                                                                                                    |
| Sample contains contaminants                                 | Optimize sample extraction protocol.                                                                                                    |
| Comparing against fluorescent technique                      | <ul> <li>Due to the specificity of fluorescent techniques,<br/>absorbance measurements may result in higher<br/>concentration values.</li> </ul>                                                                                                    |
| Dilution errors                                              | Review mathematical calculations.                                                                                                    |
| No baseline correction applied                               | <ul> <li>Review custom method set-up and apply appropriate baseline correction.</li> </ul>                                                                                                    |
| Hardware issue                                               | <ul> <li>Run the Diagnostics app Self Test and Verification<br/>check. If Self Test fails, perform a Lamp Reset-<br/>accessed from the Overflow menu. Refer to Tech Notes<br/>123 Microvolume Pathlength Verification and 131<br/>Diagnostics App Self Test.</li> </ul> |
|                                                              | Contact customer support or your distributor.                                                                                                    |
|                                                              |                                                                                                    |

# **Microvolume Sample Concentration Reproducibility**

| Possible Causes                                              | Suggested Actions                                                                                                    |
|--------------------------------------------------------------|----------------------------------------------------------------------------------------------------|
| Sample solutions not well mixed                              | <ul> <li>Ensure samples are vortexed and well mixed before<br/>taking each aliquot for measurement.</li> </ul>                                                                                                    |
|                                                              | <ul> <li>Note: Some samples may need to warm to room temp<br/>or even be heated to ensure sample solutions are in<br/>solution.</li> </ul>                                                                                                    |
| Dirty sample surfaces at time of Blank or sample measurement | <ul> <li>Clean both microvolume surfaces. Refer to Tech Note<br/>110 Sample Surface Cleaning.</li> <li>Perform new Blank measurement.</li> </ul>                                                                                                    |
|                                                              |                                                                                                    |
| Sample concentration too low                                 | <ul> <li>Samples that are low in concentration (e.g.&gt;10 ng/µL dsDNA) will exhibit high CV's since they are near the lower detection limit of the instrument. Concentrate the sample or use the cuvette mode.</li> </ul>                                              |
|                                                              | <ul> <li>Perform a new Blank measurement.</li> </ul>                                                                                                    |
| Blank was performed with sample or wrong buffer              | <ul> <li>Note: Some buffers have high absorbance at the<br/>wavelength of interest (e.g. RIPA buffers). Use<br/>Colorimetric app instead of Protein A280 when using<br/>RIPA buffers.</li> </ul>                                                                        |
| Repeated measurement of same aliquot                         | <ul> <li>Use a fresh aliquot for each measurement to avoid<br/>sample evaporation.</li> </ul>                                                                                                    |
| Same tip used to deliver multiple aliquots of sample         | Use a fresh tip to deliver each sample aliquot.                                                                                                    |
| Insufficient sample volume delivered to measurement surface  | <ul> <li>Confirm that pipette is calibrated and that the sample is<br/>delivered to the instrument measurement surface.</li> </ul>                                                                                                    |
|                                                              | <ul> <li>Note: Some sample types may wick up the side of the<br/>tip and not be delivered to the surface as expected.</li> </ul>                                                                                                    |
| Comparing against fluorescent technique                      | <ul> <li>Due to the specificity of fluorescent techniques,<br/>absorbance measurements may result in higher<br/>concentration values.</li> </ul>                                                                                                    |
| Hardware issue                                               | <ul> <li>Run the Diagnostics app Self Test and Verification<br/>check. If Self Test fails, perform a Lamp Reset-<br/>accessed from the Overflow menu. Refer to Tech Notes<br/>123 Microvolume Pathlength Verification and 131<br/>Diagnostics App Self Test.</li> </ul> |
|                                                              | Contact customer support or your distributor.                                                                                                    |

# **Cuvette Sample Concentration Accuracy**

| Possible Causes                                         | Suggested Actions                                                                                                    |
|---------------------------------------------------------|----------------------------------------------------------------------------------------------------|
| Incorrect Z-height for cuvette                          | • Use cuvettes with Z heights of 8.5 mm.                                                                                                    |
| Cuvette inserted in wrong orientation                   | Insert following notched arrow guidance for light path.                                                                                                    |
| Cuvette mode not selected                               | Use Run screen dropdown to select correct mode.                                                                                                    |
| UV transparent or quartz cuvette not used for UV region | <ul> <li>Use UV transparent or quartz cuvettes for nucleic acid<br/>and protein A280 measurements as well as for all other<br/>methods including wavelengths under 400 nm.</li> </ul>                                          |
| Blank was performed with sample or wrong buffer         | <ul> <li>Perform a new Blank measurement.</li> <li>Note: Some buffers have high absorbance at the wavelength of interest (e.g. RIPA buffers). Use Colorimetric app instead of Protein A280 when using RIPA buffers.</li> </ul> |
| Sample too concentrated                                 | Dilute samples or use microvolume mode.                                                                                                    |
| Sample type option not correct                          | <ul> <li>Select appropriate sample type from Run screen dropdown menu.</li> </ul>                                                                                                    |
| Labeled concentration not correct                       | <ul> <li>Verify expected concentration and proper storage<br/>conditions. Consider effects of evaporation on<br/>frequently used samples.</li> </ul>                                                                           |
| Sample contains contaminants                            | Optimize extraction protocol.                                                                                                    |
| Comparing against fluorescent technique                 | Due to the specificity of fluorescent techniques,<br>absorbance measurements may result in higher<br>concentration values when compared to fluorescence.                                                                       |
| Hardware issue                                          | Run Diagnostics app cuvette Self Test. If the Self Test fails, perform a Lamp Reset accessed from the Overflow menu. Refer to Tech Note 131 Diagnostics App Self Test.                                                         |
|                                                         | <ul> <li>Contact customer support or your distributor.</li> </ul>                                                                                                    |

# **Cuvette Sample Concentration Reproducibility**

| Possible Causes                                         | Suggested Actions                                                                                                    |
|---------------------------------------------------------|----------------------------------------------------------------------------------------------------|
|                                                         | <ul> <li>Ensure samples are vortexed and well mixed before<br/>taking adding to cuvette.</li> </ul>                                                                                                    |
| Sample solutions not well mixed                         | <ul> <li>Note: Some samples may need to warm to room temp<br/>or even be heated to ensure sample solutions are in<br/>solution.</li> </ul>                                                             |
| Cuvette inserted in wrong orientation                   | Insert following notched arrow guidance for light path.                                                                                                    |
| UV transparent or quartz cuvette not used for UV region | <ul> <li>Use UV transparent or quartz cuvettes for nucleic acid<br/>and protein A280 measurements as well as for all other<br/>methods including wavelengths under 400 nm.</li> </ul>                  |
| Sample too concentrated                                 | Dilute samples or use microvolume mode.                                                                                                    |
| Sample contains contaminants                            | Optimize extraction protocol.                                                                                                    |
| Hardware issue                                          | <ul> <li>Run Diagnostics app cuvette Self Test. If the Self Test<br/>fails, perform a Lamp Reset accessed from the<br/>Overflow menu. Refer to Tech Note 131 Diagnostics<br/>App Self Test.</li> </ul> |
|                                                         | <ul> <li>Contact customer support or your distributor.</li> </ul>                                                                                                    |

# **Bad Purity Ratios**

| Possible Causes                              | Suggested Actions                                                                                                    |
|----------------------------------------------|----------------------------------------------------------------------------------------------------|
| Low concentration samples                    | <ul> <li>Ratios for samples with 10 mm equivalent absorbance<br/>values less than 0.2 may be unreliable due to the<br/>shallowness of the curve. (e.g. &gt;10 ng/μL dsDNA)</li> </ul>                                                                                                    |
| Poor isolation / contaminants in sample      | <ul> <li>Optimize sample extraction protocol. Refer to Tech<br/>Note 130 Purity Ratios.</li> </ul>                                                                                                    |
| Blank made using wrong buffer                | <ul> <li>Use the same solution (water or buffer) a sample is<br/>suspended or diluted in for the Blank measurements.<br/>Refer to Tech Note 130 Purity Ratios.</li> </ul>                                                                                                    |
| Dirty sample surfaces                        | <ul> <li>Clean both microvolume surfaces. Refer to Tech Note<br/>110 Sample Surface Cleaning.</li> <li>Perform new Blank measurement.</li> </ul>                                                                                                    |
| Instrument to instrument variation           | <ul> <li>Perform new Blank measurement.</li> <li>Up to about a 0.4 difference in the 260/280 ratio may be observed when measuring the same sample on two spectrophotometers that are working within a 1 nm wavelength accuracy specification. Refer to Tech Note 130 Purity Ratios.</li> </ul> |
| pH of sample buffer impacting expected ratio | <ul> <li>The pH of buffer may have an impact on the purity<br/>ratios. Acidic solutions may under-represent the<br/>260/280 ratio value by 0.2-0.3, while a basic solution<br/>may over-represent the ratio value by 0.2-0.3. Refer to<br/>Tech Note 130 Purity Ratios.</li> </ul>             |

## **Negative Numbers or Inverted Spectra**

| Possible Causes                                             | Suggested Actions                                                                                                    |
|-------------------------------------------------------------|----------------------------------------------------------------------------------------------------|
| Dirty sample surfaces at the time of the Blank measurement  | <ul> <li>Clean both microvolume surfaces then perform a new<br/>Blank measurement. Refer to Tech Notes 110 Sample<br/>Surface Cleaning.</li> </ul>                                                                                                   |
| Blank was performed with sample or wrong buffer             | <ul> <li>Perform a new Blank measurement.</li> <li>Note: Some buffers have high absorbance at the wavelength of interest (e.g. RIPA buffers). Use Colorimetric app instead of Protein A280 when using RIPA buffers.</li> </ul>                       |
| Insufficient sample volume delivered to measurement surface | <ul> <li>Confirm that pipette is calibrated and that the sample is delivered to the instrument measurement surface.</li> <li>Note: Some sample types may wick up the side of the tip and may not be delivered to the surface as expected.</li> </ul> |

## Water or Buffer has Significant Absorbance

Note: Water or buffer sample measurements will not result in perfectly flat lines.

The image to the right is typical of what is expected of a water sample.

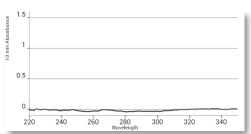

| Possible Causes                 | Suggested Actions                                                                                        |
|---------------------------------|----------------------------------------------------------------------------------------------------|
| Dirty sample surfaces           | <ul> <li>Clean both microvolume surfaces. Refer to Tech Note<br/>110 Sample Surface Cleaning.</li> </ul> |
|                                 | <ul> <li>Perform a new Blank measurement.</li> </ul>                                                     |
| Blank was performed with sample | Perform a new Blank with water or appropriate buffer.                                                    |

#### Results Differ between UV-Vis versus dsDNA or Protein A280

| Possible Causes                                                            | Suggested Actions                                                                                                    |
|----------------------------------------------------------------------------|----------------------------------------------------------------------------------------------------|
| Baselines and analysis wavelengths may be handled differently between apps | <ul> <li>Modify baseline correction selection.</li> <li>Confirm analysis wavelength is identical between apps or methods.</li> </ul> |

# Jagged or Choppy Spectra

| Possible Causes                                             | Suggested Actions                                                                                                    |
|-------------------------------------------------------------|----------------------------------------------------------------------------------------------------|
| Dirty sample surfaces                                       | <ul> <li>Clean both microvolume surfaces. Refer to Tech Note<br/>110 Sample Surface Cleaning.</li> </ul>                                                                                                    |
|                                                             | <ul> <li>Perform a new Blank measurement.</li> </ul>                                                                                                    |
| Blank was performed with sample                             | Perform a new Blank with water or appropriate buffer.                                                                                                    |
| Sample concentration close to lower detection limit         | <ul> <li>Review instrument specifications. Consider use of<br/>alternative mode (cuvette).</li> </ul>                                                                                                    |
| Insufficient sample volume delivered to measurement surface | <ul> <li>Confirm that pipette is calibrated and that the sample is delivered to the instrument measurement surface.</li> <li>Note: Some sample types may wick up the side of the tip and may not be delivered to the surface as expected.</li> </ul>                        |
| Sample too concentrated                                     | <ul><li>Dilute samples.</li><li>Use microvolume mode.</li></ul>                                                                                                    |
| Lamp Reset performed with dirty surface.                    | <ul> <li>Clean the sample surfaces and repeat the Lamp Reset.</li> <li>Refer to Tech Note 110 Sample Surface Cleaning.</li> </ul>                                                                                                    |
| Hardware issue                                              | <ul> <li>Run the Diagnostics app Self Test and Verification<br/>procedure. If Self Test fails, perform a Lamp Reset-<br/>accessed from the Overflow menu. Refer to Tech Notes<br/>123 Microvolume Pathlength Verification and 131<br/>Diagnostics App Self Test.</li> </ul> |

## **Shifts in Expected Peaks**

| Possible Causes              | Suggested Actions                                                                                                    |
|------------------------------|----------------------------------------------------------------------------------------------------|
| Sample too concentrated      | Dilute samples.                                                                                                    |
|                              | Use microvolume mode.                                                                                                    |
| Sample contains contaminants | Optimize sample extraction protocol.                                                                                                    |
| Solvent used affects spectra | <ul> <li>The pH, temperature and concentration of interfering<br/>solvent/buffer components may affect the absorbance<br/>profile of some biomolecules.</li> </ul>                                                                                                    |
| Hardware issue               | <ul> <li>Run the Diagnostics app Self Test and Verification<br/>procedure. If Self Test fails, perform a Lamp Reset-<br/>accessed from the Overflow menu. Refer to Tech Notes<br/>123 Microvolume Pathlength Verification and 131<br/>Diagnostics App Self Test.</li> </ul> |

# Fluorescence Results Not as Expected

| Possible Causes                                                              | Suggested Actions                                                                                                    |
|------------------------------------------------------------------------------|----------------------------------------------------------------------------------------------------|
| Assay sample to reagent ratios not optimal for assay kit                     | <ul> <li>Ensure total mass of biomolecule is taken into account<br/>when varying sample to reagent volumes. Refer to Tech<br/>Note 162 dsDNA Assay Ranges.</li> </ul>    |
| Sample concentration not within assay kit concentration or total mass limits | <ul> <li>Dilute or concentrate sample as necessary. Use an<br/>alternate kit better suited for the expected sample<br/>concentrations.</li> </ul>                        |
| The sample holder lid is not closed                                          | Ensure the lid is closed prior to the measurement.                                                                                                    |
| The samples are not at room temperature                                      | <ul> <li>Ensure all samples and standards are measured at<br/>room temperature unless stated otherwise by the kit<br/>manufacturer's protocol.</li> </ul>                |
| Dilution and pipetting errors                                                | <ul> <li>Due to the high sensitivity of fluorescent assays,<br/>accurate pipetting is essential. Use low volume,<br/>calibrated pipettes to set up reactions.</li> </ul> |
| Wrong LED selection                                                          | <ul> <li>Confirm that the correct LED excitation source was<br/>used for all user-defined assays and methods.</li> </ul>                                                 |
| Assay dye quenched due to repeated measurements of the same tube             | Set up individual tubs for replicate samples. Keep reactions protected from light.                                                                                       |
| Samples varying in temperature at the time of measurement                    | Ensure all samples are measured at room temperature.                                                                                                    |
| Hardware issue                                                               | Run Fluoro Diagnostics Self Test.                                                                                                    |
| natuwate issue                                                               | Contact customer support or your distributor.                                                                                                    |

#### 2. Hardware Issues

#### **Instrument Does Not Turn On**

For instruments with rocker style power switches:

Red power indicator LED at the rear of the instrument should be lit when instrument power switch is turned on.

| Possible Causes                                         | Suggested Actions                                                                                                    |
|---------------------------------------------------------|----------------------------------------------------------------------------------------------------|
| Power supply contacts do not contact the outlet adaptor | <ul> <li>Ensure that the contacts that insert into the outlet are<br/>extending straight out and that both are aligned.</li> </ul> |
| Bad Power Outlet                                        | <ul> <li>Plug the power cord into another wall outlet.</li> </ul>                                                                  |
| Hardware Issue                                          | <ul> <li>Contact customer support or your distributor.</li> </ul>                                                                  |

For instruments with momentary style power switches:

All three green power indicator LEDs at the rear of the instrument should be lit when instrument power switch is turned on. Note: When the software is shutdown but the instrument is still receiving power, the bottom LED will be on and the middle LED will blink on/off slowly. This is normal.

#### None of the LEDS light up

| Possible Causes                                         | Suggested Actions                                                                                                    |
|---------------------------------------------------------|----------------------------------------------------------------------------------------------------|
| Power supply contacts do not contact the outlet adaptor | <ul> <li>Ensure that the contacts that insert into the outlet are<br/>extending straight out and that both are aligned.</li> </ul>               |
| Bad Power Outlet                                        | <ul> <li>Plug the power cord into another wall outlet.</li> </ul>                                                                                |
| Power switch was held in the On position for too long.  | <ul> <li>Retry, releasing the switch in less than a second. It may<br/>take a few seconds for the screen to display any<br/>graphics.</li> </ul> |
| Hardware Issue                                          | <ul> <li>Contact customer support or your distributor.</li> </ul>                                                                                |

#### Bottom LED is Lit. Top LED does not lit up, middle LED is blinking

| Possible Causes                                        | Suggested Actions                                                                                                    |
|--------------------------------------------------------|----------------------------------------------------------------------------------------------------|
| Power switch was held in the On position for too long. | <ul> <li>Retry, releasing the switch in less than a second. It may<br/>take a few seconds for the screen to display any<br/>graphics.</li> </ul> |
| Hardware Issue                                         | Contact customer support or your distributor.                                                                                                    |

#### Bottom LED is Lit Top LED does not lit up, middle LED is not blinking

| Possible Causes | Suggested Actions                             |
|-----------------|-----------------------------------------------|
| Hardware Issue  | Contact customer support or your distributor. |

# **Display Does Not Turn On**

| Possible Causes          | Suggested Actions                                                                                                    |
|--------------------------|----------------------------------------------------------------------------------------------------|
| The instrument is not on | <ul> <li>Confirm that the red power indicator LED is on at the<br/>rear of the instrument to confirm that the issue is with<br/>the display.</li> </ul> |
| Hardware Issue           | Contact customer support or your distributor.                                                                                                    |

## **Start-up Logo Loops Indefinitely**

| Possible Causes                                 | Suggested Actions                             |
|-------------------------------------------------|-----------------------------------------------|
| The instrument start-up process was interrupted | Turn off power and restart.                   |
| Hardware issue                                  | Contact customer support or your distributor. |

## **Display Not Responsive to Touch**

| Possible Causes                                 | Suggested Actions                             |
|-------------------------------------------------|-----------------------------------------------|
| The instrument start-up process was interrupted | Turn of power and restart.                    |
| Hardware issue                                  | Contact customer support or your distributor. |

# **Display Goes Black**

| Possible Causes                                      | Suggested Actions                                                                                                    |
|------------------------------------------------------|----------------------------------------------------------------------------------------------------|
| The screen goes black after 10 minutes of inactivity | <ul> <li>The software is designed to go into a power saving<br/>mode after 10 minutes of inactivity. Simply tap on the<br/>screen to continue.</li> </ul> |
| The screen goes black after swiping to a new screen  | <ul> <li>Known and correctable issue. Contact customer<br/>support or your local distributor for service.</li> </ul>                                      |

## **Display Appearance is Unusual (Lines, Patterns, Colors not correct)**

| Possible Causes                                 | Suggested Actions                             |
|-------------------------------------------------|-----------------------------------------------|
| The instrument start-up process was interrupted | Turn off power and restart.                   |
| Hardware issue                                  | Contact customer support or your distributor. |

#### **Home Screen Not Correct**

| Possib        | le Causes      | Suggested Actions                                                                            |
|---------------|----------------|----------------------------------------------------------------------------------------------|
| Incorrect     | DeNovix        | <ul><li>Reset Home Screen.</li><li>Contact DeNovix Technical Support for a copy of</li></ul> |
| Incomplete se | oftware update | former Tech Note 163 DS-11 Home Screen Reset.                                                |

#### No Sound

| Possible Causes         | Suggested Actions                                                 |
|-------------------------|-------------------------------------------------------------------|
| Volume settings too low | Launch Settings app, increase all volume settings.                |
| Hardware issue          | <ul> <li>Contact customer support or your distributor.</li> </ul> |

#### **Time Not Maintained Without WiFi**

| Possible Causes               | Suggested Actions                                                                                                    |
|-------------------------------|----------------------------------------------------------------------------------------------------|
| Battery needs to be replaced. | <ul> <li>Contact customer support or your distributor. Note: Our<br/>service team will replace the battery with a long lasting<br/>model. Replacing this part is not something that can be<br/>done by a user.</li> </ul> |

# **Cuvette Block Heater not Reaching or Holding Temperature**

| Possible Causes                                | Suggested Actions                                        |
|------------------------------------------------|----------------------------------------------------------|
| Heater not turned on                           | Tap the On button under the heater temperature box.      |
| Temperature equilibrium not reached            | Wait for cuvette and cuvette block to reach equilibrium. |
| Heater temperature not selected in method      | Set the temperature in the method set-up.                |
| Expected temperature not within specifications | • Temperature range is 37-45 °C +/-0.5 °C                |
| Hardware issue                                 | Contact customer support or your distributor.            |

#### **Cuvette does not Fit in Cuvette Block**

| Possible Causes           | Suggested Actions                                |
|---------------------------|--------------------------------------------------|
| Cuvette is the wrong size | Cuvettes requirements: 12.5 mm X 12.5 mm X 45 mm |

# 3. Connectivity Issues

## WiFi Not Connecting to Network or Connecting Intermittently

| Possible Causes            | Suggested Actions                                                                                                    |
|----------------------------|----------------------------------------------------------------------------------------------------|
| WiFi turned off            | Launch Settings App, turn WiFi setting to On.                                                                                                    |
| Not connected to a network | <ul> <li>Log into a valid network using appropriate credentials.</li> <li>Note: Most issues are the result of institute or company specific log-on security measures. Please contact your local IT department for help before contacting DeNovix customer support.</li> </ul> |
| Low WiFi signal            | <ul> <li>Move instrument to another location.</li> <li>Choose another WiFi account.</li> <li>Use Ethernet or USB flash drive as alternative means for exporting data.</li> </ul>                                                                                              |
| Hardware issue             | <ul> <li>Contact customer support or your distributor.</li> </ul>                                                                                                    |

## **Ethernet Not Connecting**

| Possible Causes            | Suggested Actions                                                                                                    |
|----------------------------|----------------------------------------------------------------------------------------------------|
| Not connected to a network | <ul> <li>Log into a valid network using appropriate credentials.</li> </ul>                                                                                                    |
|                            | <ul> <li>Turn off WiFi in the Settings App.</li> </ul>                                                                                                    |
|                            | <ul> <li>Ensure that the green LED on the Ethernet port is on or<br/>flashing.</li> </ul>                                                                                                    |
|                            | <ul> <li>Note: Most issues are the result of institute or company<br/>specific log-on security measures. Please contact your local<br/>IT department for help before contacting DeNovix customer<br/>support.</li> </ul> |
|                            | Use the Settings app                                                                                                    |
| Hardware issue             | Contact customer support or your distributor.                                                                                                    |

#### **Cannot Send Email from DS-11**

| Possible Causes          | Suggested Actions                                                                                                    |
|--------------------------|----------------------------------------------------------------------------------------------------|
| Email account not set-up | <ul> <li>Launch Email app and set-up account. Refer to Tech<br/>Note 204 Email Setup.</li> </ul>                                                                                                    |
|                          | <ul> <li>Turn on WiFi and log into network or connect using the<br/>Ethernet port.</li> </ul>                                                                                                    |
| No network connection    | <ul> <li>Log into a valid network using appropriate credentials.</li> <li>Note: Most issues are the result of institute or company specific log-on security measures. Please contact your local IT department for help before contacting DeNovix customer support.</li> </ul> |

## **Export to Network Folder Not Working**

| Possible Causes                                                 | Suggested Actions                                                                                                    |
|-----------------------------------------------------------------|----------------------------------------------------------------------------------------------------|
| Network folder not set-up                                       | <ul> <li>Launch the Account app to set up access to a<br/>network folder. Refer to Tech Note 122 Network<br/>Setup.</li> </ul>                                                                                                    |
| No network connection                                           | <ul> <li>Turn on WiFi and log into network or connect using<br/>the Ethernet port.</li> </ul>                                                                                                    |
| Software is not current                                         | <ul> <li>Update the software to ensure that network protocols<br/>are up to date.</li> </ul>                                                                                                    |
| Login credentials not valid                                     | <ul> <li>Confirm that the login credentials are valid for the<br/>network folder option selected and that the host name<br/>is correct.</li> </ul>                                                                                                    |
| Too many files or folders within the destination network folder | <ul> <li>When setting up a network folder connection, it is recommended that the target destination be a new folder with few to no preexisting files.</li> <li>If the export process starts to slow down, remove older files from the folder.</li> </ul> |

# **Export to Network Printer Not Working**

| December 11 to Construct         | One and Astron.                                                                                                    |
|----------------------------------|----------------------------------------------------------------------------------------------------|
| Possible Causes                  | Suggested Actions                                                                                                    |
| Network Printing not set-up      | Refer to Tech Note 173 Network Printer Setup.                                                                                                    |
| Software is not current          | <ul> <li>Update the instrument software to the latest version to<br/>ensure that the latest set of drivers is loaded.</li> </ul>                                                                                                    |
| Printer is not compatible        | <ul> <li>Refer to Tech Note 173 Network Printer Setup. Contact<br/>DeNovix Customer Support for a list of supported<br/>printers</li> </ul>                                                                                                    |
| No network connection            | <ul> <li>Printer must be on the same network (and subnet) as the instrument</li> <li>Consult your IT department about authorizations required at the server level.</li> <li>Turn on WiFi and log into network or connect using the Ethernet port.</li> <li>If Internet-enabled, check internet connection with the Browser app.</li> </ul> |
| WiFi and Ethernet are competing  | <ul> <li>If connected via Ethernet, turn off Wifi in the Settings app.</li> <li>Verify Ethernet connection with flashing LEDs on Ethernet port.</li> </ul>                                                                                                    |
| Connecting to WiFi printer       | <ul> <li>Direct connection to most WiFi printers is not supported.</li> <li>Connection must be through a network with DHCP management</li> </ul>                                                                                                    |
| License errors or timeout errors | <ul> <li>Identify Device ID on the About page of the Network<br/>Printing app. Contact DeNovix (US) or Distributor for<br/>support</li> </ul>                                                                                                    |

## **Data App: Data Not Found**

| Possible Causes                                             | Suggested Actions                                                                                                    |
|-------------------------------------------------------------|----------------------------------------------------------------------------------------------------|
| Incorrect Account selected                                  | <ul> <li>Search results are account specific. Change accounts and redo search.</li> <li>Refer to the User Guide for additional information.</li> </ul> |
| Quick Search does not yield<br>Diagnostics or Kinetics data | <ul> <li>Use Advanced Search option for Diagnostics and<br/>Kinetics results.</li> </ul>                                                               |
| No data matching search criteria                            | Redefine search criteria.                                                                                                    |
| Data has been erased due to user archive event              | Data not recoverable.                                                                                                    |
| Software update required                                    | <ul> <li>Launch the Updater app and install all available app<br/>updates. Refer to Tech Note 118 Software Updates via<br/>USB.</li> </ul>             |

# Data App: Exported Data Corrupted when Opening in EXCEL

| Possible Causes                                                                                              | Suggested Actions                                                                                                    |
|----------------------------------------------------------------------------------------------------|----------------------------------------------------------------------------------------------------|
| Language or regional settings on<br>DS-11 is different than that of<br>the computer used to open the<br>file | <ul> <li>Ensure the language setting of the computer match the language setting used in the DS-11 at the time of the measurement. Comma versus decimal usage must be the same.</li> <li>Language accessed through the Setting app.</li> </ul> |
| Software update required                                                                                     | <ul> <li>Launch the Updater app and install all available app<br/>updates. Refer to Tech Note 118 Software Updates via<br/>USB.</li> </ul>                                                                                                    |

# 4. Accessories

## **USB Flash Drive Not Recognized**

| Possible Causes                                                      | Suggested Actions                                                                                                    |
|----------------------------------------------------------------------|----------------------------------------------------------------------------------------------------|
| USB flash drive not compatible                                       | The flash drive must be a FAT32 formatted device and not NTFS. Check the formatting of the flash drive by inserting it into a computer and then right click to check the device properties. Reformat to FAT32 if necessary.                                                                                                    |
| Poor connection between flash drive and instrument                   | <ul> <li>Several possible issues can cause this problem. In some cases, the operating system will be put into a state in which it does not recognize any flash drive in any of the USB ports. When this occurs, the instrument must be rebooted to restore the flash drive operation.</li> <li>Causes:         <ul> <li>Improper insertion of a flash drive: If the flash drive was not inserted correctly or was inserted at an angle, the result will be a poor connection. Usually rebooting the instrument and then fully reinserting the drive into the instrument will resolve the issue.</li> <li>Faulty Flash Drive: The connectors inside many promotional USB flash drives are of poor quality and may not make good connections with the instrument. Reboot the instrument and try a new flash drive, preferably one made by a quality manufacture such as Sandisk or PNY.</li> <li>Instrument USB connector is faulty: If this is the issue, the flash drive should work in one of the other USB ports. To test this, reboot the instrument and try the flash drive in one of the alternate ports.</li> </ul> </li> </ul> |
| USB drive not properly<br>unmounted before removing<br>from USB port | <ul> <li>The USB Flash Drive Eject icon appears in the bottom notification bar when a drive is detected. The software will automatically safely unmount the flash drive after anything is written to the drive. If not removed, the software will automatically remount the flash drive when another write operation is performed.</li> <li>Please wait for the "OK to remove" toast message to appear before removing the drive. Tap the icon to safely remove a flash drive when nothing was exported or saved.</li> <li>If the flash drive was removed without first doing a software unmount, reboot the instrument before reinserting the flash drive.</li> </ul>                                                                                                    |

| Possible hardware issue | If no device works from any of the USB ports even after<br>turning instrument off/on, then the USB operation on<br>the instrument is faulty. Contact customer service or<br>your local distributor. |
|-------------------------|----------------------------------------------------------------------------------------------------|
| Encrypted USB Drive     | DeNovix recommends using the Aegis Secure Key USB<br>Flash drives if an encrypted drive is required. IronKey<br>brand encrypted USB drives are not supported.                                       |

# **Dymo Printing Incomplete or Excess Information**

| Possible Causes           | Suggested Actions                                                                                  |
|---------------------------|----------------------------------------------------------------------------------------------------|
| Paper misaligned          | <ul> <li>Reinsert the paper, then use the black button to fine-<br/>tune the alignment.</li> </ul> |
| Wrong paper type selected | <ul> <li>Swipe up the bottom notifications bar to select<br/>alternative paper type.</li> </ul>    |

## **Dymo Not Recognized**

| Possible Causes                                     | Suggested Actions                                                                                                    |
|-----------------------------------------------------|----------------------------------------------------------------------------------------------------|
| Wrong Dymo model                                    | Refer to www.denovix.com for supported models.                                                                                                    |
| Power supply not inserted properly into the printer | Reinsert the power supply into the Dymo.                                                                                                    |
| Hardware issue                                      | <ul> <li>Confirm USB port operation by inserting a USB mouse<br/>into the USB ports. A cursor should appear and the<br/>mouse should be active.</li> </ul> |
|                                                     | <ul><li>Try alternative port.</li><li>Contact customer support or your distributor.</li></ul>                                                              |

# **USB Barcode Reader Not Recognized**

| Possible Causes                                   | Suggested Actions                                                                                                    |
|---------------------------------------------------|----------------------------------------------------------------------------------------------------|
| USB device not compatible, drawing too much power | Use Opticon OPI 3601 USB barcode reader.                                                                                                    |
| Hardware issue                                    | <ul> <li>Confirm USB port operation by inserting a USB mouse into the USB ports. A cursor should appear and the mouse should be active.</li> <li>Try alternative port.</li> <li>Contact customer support</li> </ul> |

# **5. Software Error Messages**

## Abs Too High

| Possible Causes                            | Suggested Actions                                                                             |
|--------------------------------------------|-----------------------------------------------------------------------------------------------|
| Sample concentration too high for app      | Dilute sample.                                                                                |
|                                            | Ensure correct mode (e.g. microvolume) is selected.                                           |
| Sample outside the measured standard curve | <ul> <li>Dilute sample or extend curve range using higher concentration standards.</li> </ul> |

#### Abs Too Low

| Possible Causes                                          | Suggested Actions                                                                    |
|----------------------------------------------------------|--------------------------------------------------------------------------------------|
| Sample concentration outside the measured standard curve | <ul> <li>Extend standard curve range using lower concentration standards.</li> </ul> |
| the measured standard curve                              | Concentrate sample.                                                                  |

## **Unfortunately "App Name" has Stopped**

| Possible Causes                | Suggested Actions                                                                                                    |
|--------------------------------|----------------------------------------------------------------------------------------------------|
| Software update required       | <ul> <li>Launch the Updater app and install all available app<br/>updates. Refer to Tech Note 118 Software Updates via<br/>USB.</li> </ul> |
| Too many apps open at one time | <ul> <li>Close each unused apps using the Exit function<br/>accessed from the Run screen Overflow feature.</li> </ul>                      |
| Software is corrupt            | Contact customer support or your distributor.                                                                                              |

## Unfortunately "Database Manager" has Stopped

| Possible Causes                    | Suggested Actions                                                                                    |
|------------------------------------|----------------------------------------------------------------------------------------------------|
| Software update process incomplete | <ul> <li>Restore the Database Manager. Refer to Tech Note 164<br/>Database Manager Reset.</li> </ul> |

## **Wavelength Check Error**

| Possible Causes                                         | Suggested Actions                                                                                                |
|---------------------------------------------------------|----------------------------------------------------------------------------------------------------|
| Dried sample on the upper and lower measurement surface | <ul> <li>Clean both microvolume surfaces and then perform a<br/>Lamp Reset using the Diagnostics app.</li> </ul> |
| Hardware Issue                                          | Contact customer support or your distributor.                                                                    |

DeNovix 20

## Mechanism is Busy

| Possible Causes              | Suggested Actions             |
|------------------------------|-------------------------------|
| Multiple functions occurring | Tap the OK button to proceed. |

#### **Process Time Out**

| Possible Causes   | Suggested Actions                                                                           |
|-------------------|---------------------------------------------------------------------------------------------|
| Outdated software | <ul> <li>Close all apps, launch the Updater app and follow all<br/>instructions.</li> </ul> |

## **Lamp Reset Error**

| Possible Causes                                                                          | Suggested Actions                                                                                                    |
|------------------------------------------------------------------------------------------|----------------------------------------------------------------------------------------------------|
| Dried sample on the upper and lower measurement surface                                  | Clean both microvolume surfaces and repeat the Lamp Reset.                                                                                           |
| Plastic Cuvette in DS-11+ cuvette holder                                                 | Remove cuvette and repeat the Lamp Reset.                                                                                                    |
| Custom method generated with<br>narrow wavelengths range in low<br>UV or high Vis ranges | <ul> <li>Close all apps, launch the Updater app and follow all instructions.</li> <li>Delete methods and regenerate with wider nm ranges.</li> </ul> |
| Hardware Issue                                                                           | Contact customer support or your distributor.                                                                                                    |

## **Access to Settings App Options Not Visible**

| Possible Causes      | Suggested Actions                                |
|----------------------|--------------------------------------------------|
| Not an administrator | Access setting through an administrator account. |
|                      | Set up new accounts via the Accounts app.        |

#### Colorimetrics, Std Curve Apps: Saved Curves or Lists Not Shown

| Possible Causes          | Suggested Actions                                     |
|--------------------------|-------------------------------------------------------|
| Assay or method specific | Select appropriate assay or method on app Run screen. |

DeNovix 21

# 6. Diagnostics App

#### Microvolume Self Test Failure

| Possible Causes             | Suggested Actions                                                                                                    |
|-----------------------------|----------------------------------------------------------------------------------------------------|
| Dirty measurement surfaces. | <ul> <li>Clean the surfaces, then repeat the Self Test. Refer to<br/>the User guide or DeNovix Technical Note 110 Sample<br/>Surface Cleaning.</li> </ul>                                                     |
|                             | <ul> <li>If a second attempt at the Self Test fails, then use the<br/>Lamp Reset option accessed from the Overflow icon (3<br/>vertical dots top right) to initiate a system re-<br/>optimization.</li> </ul> |

#### **Cuvette Self Test Failure**

| Possible Causes                    | Suggested Actions                                                                                                    |
|------------------------------------|----------------------------------------------------------------------------------------------------|
|                                    | <ul> <li>Remove the cuvette, then repeat the Self Test.</li> </ul>                                                                                                    |
| Cuvette left in the cuvette block. | <ul> <li>If a second attempt at the Self Test fails, then use the<br/>Lamp Reset option accessed from the Overflow icon (3<br/>vertical dots top right) to initiate a system re-<br/>optimization.</li> </ul> |

## Microvolume Verification Test Failure-High Variability in Replicates

| Possible Causes                                                      | Suggested Actions                                                                                             |
|----------------------------------------------------------------------|----------------------------------------------------------------------------------------------------|
| Multiple measurements made using the same aliquot.                   | Use a fresh aliquot for each measurement.                                                                     |
| Pipette tips not changed between aliquots.                           | <ul> <li>Use a fresh tip to pipette each aliquot onto the sample<br/>surface.</li> </ul>                      |
| The sample surfaces are not adequately cleaned between measurements. | Remove the previous sample by wiping both the top and bottom surfaces that come in contact with the solution. |

## **Microvolume Verification Test Failure- Low Absorbance Values**

| Possible Causes                                  | Suggested Actions                                                                                                    |
|--------------------------------------------------|----------------------------------------------------------------------------------------------------|
| Incorrect LC-NA target absorbance value entered. | <ul> <li>Confirm correct value is entered. The lot specific target<br/>value can be found on the LC-NA vial label.</li> </ul>                          |
| Dirty measurement surfaces or improper blank.    | <ul> <li>Clean the surfaces, measure a new Blank using fresh<br/>source of dH20 and restart the procedure using a new<br/>vial of solution.</li> </ul> |

DeNovix 22

#### Microvolume Verification Test Failure-High Absorbance Values

| Possible Causes                                                      | Suggested Actions                                                                                                    |
|----------------------------------------------------------------------|----------------------------------------------------------------------------------------------------|
| Incorrect LC-NA target absorbance value entered.                     | <ul> <li>Confirm correct value is entered. The lot specific<br/>target value can be found on the LC-NA vial label.</li> </ul> |
| Multiple measurements made using the same aliquot.                   | Use a fresh aliquot for each measurement.                                                                                     |
| Pipette tips not changed between aliquots.                           | •Use a fresh tip to pipette each aliquot onto the sample surface.                                                             |
| The sample surfaces are not adequately cleaned between measurements. | Remove the previous sample by wiping both the top and bottom surfaces that come in contact with the solution.                 |
| The solution has concentrated due to prolonged exposure.             | · Use a fresh vial of solution.                                                                                               |

## 7. Customer Support

DeNovix Inc. 3411 Silverside Road, Hanby Building Wilmington, DE USA 19810 302-442-6911 info@denovix.com www.denovix.com

Please include the serial number of your instrument when contacting Customer Support by email. If sending Customer Support a Screen Capture or a report .csv file using the DS-11 email feature, include your name, institute/company, phone number and return email address. Please note responses will not be sent directly to the email account used by the instrument.

Outside of the US, please contact your local distributor for assistance.

#### Warranty

All product(s) and accessories sold by DeNovix Inc. are under warranty against manufacturing defects in parts.

#### **Disclaimer**

All information in this document is for reference purposes only. DeNovix Inc. makes no claims that this document is complete or error-free and assumes no responsibility and will not be liable for any errors, omissions, damage or loss that might result from any use of this document.

Qubit, Quant-iT, PicoGreen and OliGreen are trademarks of Thermo Fisher Scientific and its subsidiaries. QuantiFluor is a trademark of Promega Corporation."